## SISTEMA DE ENVÍO E-PÓSTER

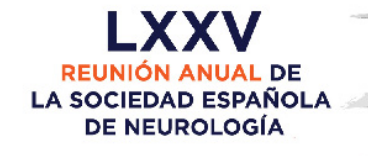

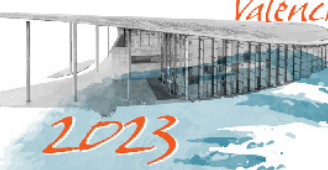

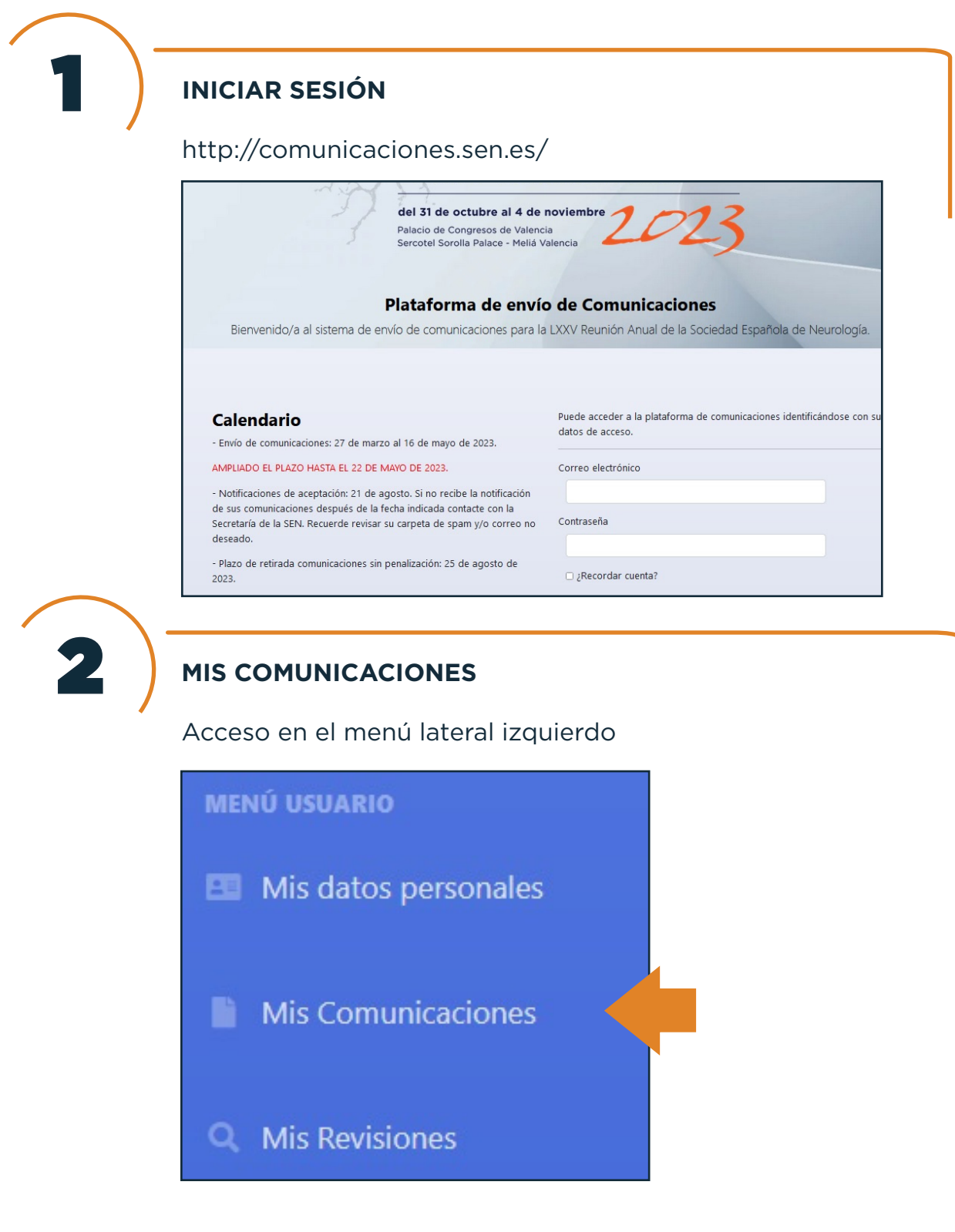

## SISTEMA DE ENVÍO E-PÓSTER

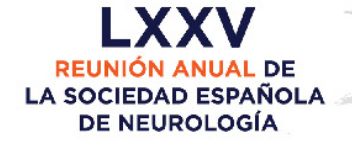

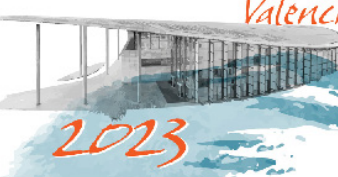

## 3 **ADJUNTAR LOS ARCHIVOS EN ICONO CLIP** [Plantilla en formato PowerPoint de uso obligatorio](http://reunion.sen.es/images/2023/comudoc/PLANTILLA_OFICIAL_E-POSTER_RASEN2023.pptx) para la elaboración de su e-póster. Formatos: PowerPoint o editor equivalente, en formato original. ¡Atención! Si tiene comunicaciones tipo póster, ya puede subir su archivo a la comunicación. ¿Cómo subo el fichero? Ver instrucciones Comunicaciones encontradas con los filtros seleccionados  $\mathsf{Id}$ Título Coaut. Fecha Estado Acción Número  $2023/3$ 18687 prueba  $\perp$ 24/04/2023 13:28:16 EN REVISIÓN  $\mathcal{B}$  0

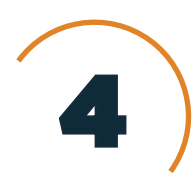

## 4 **SUBIR EL FICHERO COMPRIMIDO, EMAIL Y TWITTER**

Botón examinar. Elegir el fichero.

Una vez incluido, presione el botón enviar.

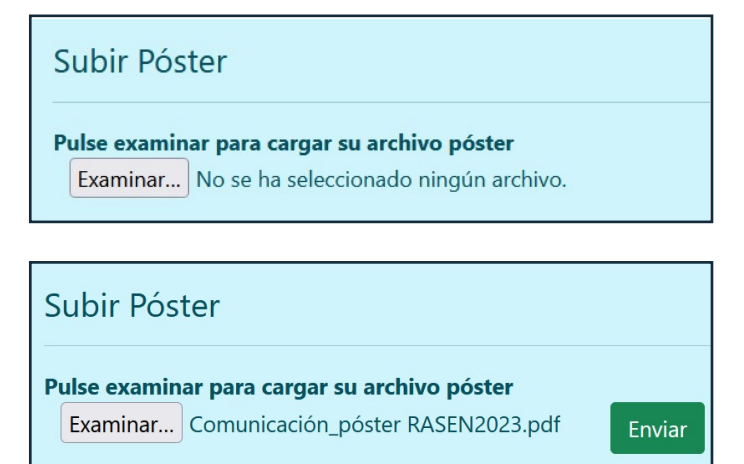

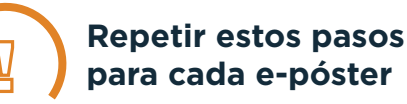